## Ablauf Zahlungsverkehr via Twingle

*Wie kann der Zahlungsverkehr beim Eingang einer oder mehrerer Spenden über das Online-Spendentool Twingle im Haushalt richtig abgebildet werden?*

## Lastschriften, Überweisungen etc.

Bei den Lastschrifteinzügen und Überweisungen ist diese Frage einfach zu beantworten: die Spenden landen einzeln auf dem Spendenkonto der Kirchengemeinde und können wie gewohnt in KIDspende erfasst oder mit KFMWeb vorgebucht werden. **WICHTIG:** Bei Twingle kann man einstellen, ob die Lastschriften gesammelt in regelmäßigen Abständen oder einzeln auf das Konto der Kirchengemeinde übertragen werden sollen. Bitte wählen Sie hier "einzeln".

Empfehlung: Twingle unterscheidet in den Einstellungen zwischen "Zahlungsarten (einmalig)" und "Zahlungsarten (wiederkehrend)". Wenn es die Gemeinde leisten kann, **sollte bei wiederkehrenden**  Lastschriften hier "manuell" gewählt werden. Denn das sind gute Kontakte zu Spender\*innen, die Sie z.B. in KIDspende selbst pflegen sollten.

Einmalige Lastschriften lassen Sie am besten über Twingle abwickeln. Es sind in der Regel Einmalzahlungen, die einen hohen Aufwand im Pfarramt erzeugen würden. Trotzdem können Sie hier Dank und Zuwendungsbestätigungen über KIDspende erstellen.

Bei den Kreditkarten, Klarna und Handyzahlungen ist es ähnlich: die Zahlungen landen einzeln auf dem Spendenkonto der Gemeinde.

Die Gebühren für die Spendenabwickung über die verschiedenen Zahlungsdienstleister werden von Twingle gesondert in Rechnung gestellt und können über den Haushalt abgerechnet werden. Die Online-Spende kann so zu 100 % erfasst werden.

## PayPal

- 1. **Sonderfall PayPal:** Richten Sie PayPal grundsätzlich als **gemeinnütziges(!) Geschäftskonto** für die Kirchengemeinde ein (Hilfe-Link dazu [bei PayPal](https://www.paypal.com/de/smarthelp/article/wie-richte-ich-ein-konto-f%C3%BCr-gemeinn%C3%BCtzige-zwecke-ein,-auf-dem-spenden-eingehen-sollen-faq1068)…), denn
	- a. ein Privatkonto in Verbindung mit Spenden für die Kirchengemeinden ist nicht zulässig und wäre ein "Straftatbestand". Das Paypal-Konto muss die Kirchengemeinde repräsentieren und keine Privatperson.
	- b. nur über das PayPal-Geschäftskonto können **Zugriffsberechtigungen** für das Konto festgelegt werden (Hilfe-Link dazu [bei PayPal](https://www.paypal.com/de/smarthelp/article/kann-ich-andere-nutzer-autorisieren,-auf-mein-gesch%C3%A4ftskonto-zuzugreifen-und-es-zu-verwalten-faq1605)…). Diese müssen exakt genauso wie bei einem Bankkonto eingerichtet werden. So darf der geschäftsführende Pfarrer bzw. die geschäftsführende Pfarrerin keine Berechtigung zum Geldtransfer haben. Passwörter dürfen nicht zwischen den Berechtigten ausgetauscht werden, denn sonst könnte auch nicht sicher dokumentiert werden kann, wer was gemacht hat.

**Tipp:** Eine Mustervorlage als Nachweis, den die Gemeinde als Körperschaft des öffentlichen Rechts für das **gemeinnützige Geschäftskonto** erbringen muss erhalten Sie u.a. beim Kompetenzzentrum Fundraising. Sie können es per E-Mail einfach und schnell anfordern: **<mailto:fundraising@elkb.de>**.

2. **Paypal als Nebenkasse:** PayPal muss grundsätzlich wie eine Nebenkasse oder Barkasse über einen **eigenen Zahlweg oder über Sachbuch 52** geführt und monatlich abgerechnet werden (vgl. §§ 18 Abs. 4 S. 1 HKRV). Das Guthaben (Spenden) auf PayPal wird dann komplett in einem Betrag auf das Zielkonto aus praktischen Gründen auf das (örtliche) Spendenkonto .

**Wichtig:** Die Vergabe der Zugriffsberechtigungen muss unter Nennung des Umfangs (€- Wert), des Haushaltsbereichs und der zeitlichen Dauer dokumentiert werden. Der Zugriffsberechtigte zeichnet den Erhalt der Zugriffsberechtigung gegen.

Die Vorschriften des Zahlungsverkehrs nach HKRV sind einzuhalten.

Da das Paypalkonto ohne die Aufsicht einer Bank agiert, können die Gemeinden auch ungewollt mit guten Absichten viel falsch machen. Sprechen sie daher unbedingt die Eröffnung eines PayPal-Kontos mit ihrer Verwaltungseinrichtung ab.

3. **Kontoauszug PayPal:** Der Kontoauszug dient als Umsatznachweis, außerdem sind aus ihm die Gebühren ersichtlich, die über den Haushalt ausgeglichen werden.

**Hinweis:** Der Kontoauszug von Paypal wird dem Sammeleinnahmebeleg aus KIDspende speziell für diesen Spendenweg KIDspende beigelegt (siehe unten).

Zur Verwaltungsvereinfachung können diese Ausgleichszahlungen bereits über die allg. Zahlungsanordnung (vgl. § 16 HKRV) angewiesen werden.

Anfangs- und Endbestände können ebenfalls anhand des Kontoauszugs gebucht und nachgewiesen werden.

- 4. **PayPal-Gebühren:** Die Spenden auf PayPal sind zu 100% als Einnahmen zu erfassen. Die PayPal-Gebühren sind Kosten des Geldverkehrs – wie Kontoführungsgebühren (die Twingle-Gebühren werden ja erst später in Rechnung gestellt).
- 5. **Erfassung in KIDspende:** Die Spenden werden in KIDspende anhand des PayPal-Kontoauszuges erfasst. Dazu wird beim Mandanten ein neuer Spendenweg eingerichtet:

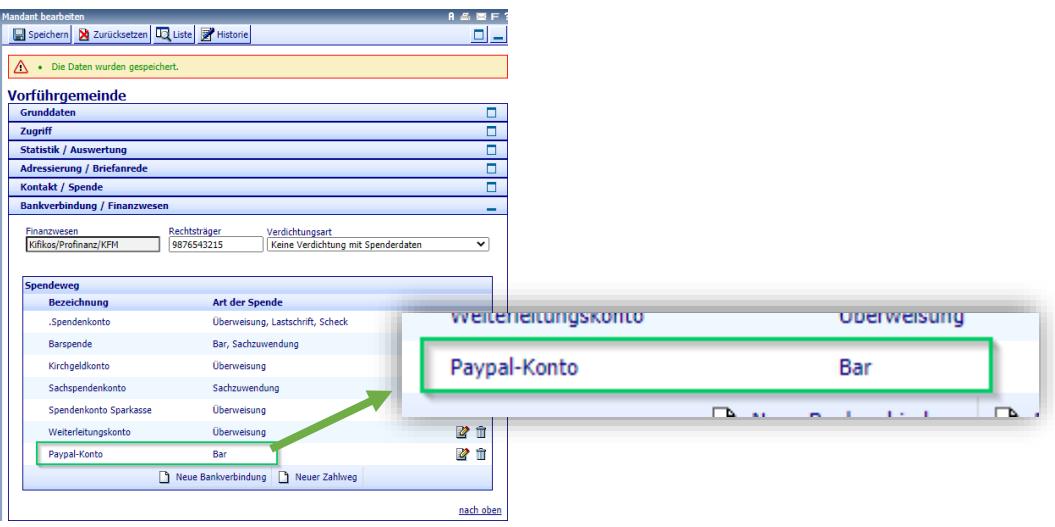

*Abbildung 1: Zusätzlicher Spendenweg für PayPal in KIDspende*

Bei der Buchhaltungsüberleitung (KIDspende → Buchhaltung) werden die Spendeneingänge auf das PayPal-Konto dann gesondert mit dem Sammeleinnahmebeleg weitergeleitet. Dazu wird bei der Buchhaltung unter "Weitere Suchbegriffe" das PayPal-Konto als Spendenweg ausgewählt.

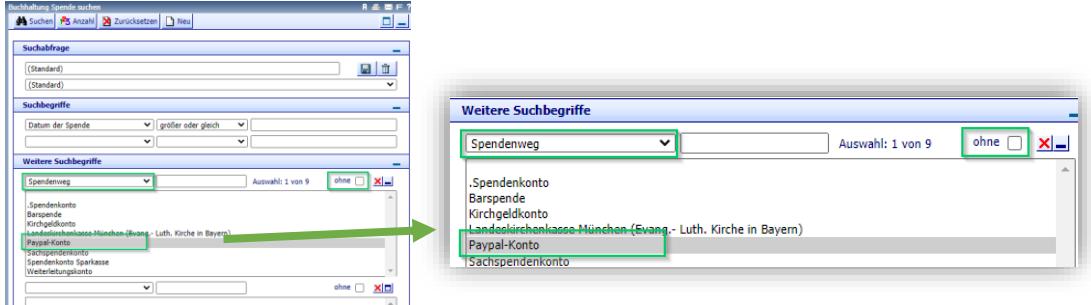

*Abbildung 2: explizite Auswahl des Paypal-Kontos für die Buchhaltungsüberleitung. Umgekehrt ist auch die Abwahl möglich ("ohne").*

## **Dem Sammeleinnahmebeleg wird dann der entsprechende Kontoauszug aus PayPal beigelegt.**

Bei der anschließenden Buchhaltungsüberleitung der anderen Zahlwege fehlen die Paypal-Spenden dann automatisch, da sie ja bereits übergeleitet sind. Alternativ kann aber auch wie in der *Abb. 2. zu sehen, die Auswahl "ohne" (PayPal-Konto) aktiviert werden.*

6. **Erfassung in KFMWeb:** Auch hier werden die Spendeneingänge vorerfasst und zur Überprüfung in der Verwaltungsstelle/Kirchengemeindeamt der Kontoauszug aus PayPal mitgeliefert.